# **BAB III**

# **METODOLOGI PENELITIAN**

Metodologi penelitian adalah proses atau cara ilmiah untuk mendapatkan data yang akan digunakan untuk keperluan penelitian. Metodologi juga merupakan analisis teoritis mengenai suatu cara atau metode yang membutuhkan rujukan dari penelitian sebelumnya dan dapat dikembangkan pada penelitian selanjutnya. Pada penelitian ini, ada beberapa tahapan yang akan dilakukan untuk melengkapi data penelitian yang akan dilakukan. Yakni alat dan bahan yang digunakan terdapat beberapa tahapan yaitu teknik pengumpulan data dan Spesifikasi Kebutuhan *Hardware* dan *Software.* Setelah alat dan bahan yang digunakan, tahapan berikutnya adalah metode penelitian yang terdapat beberapa bagian yaitu akuisisi citra, hsv (hue,saturation, value), mean filtering, dan threshold. Kemudian tahapan selanjutnya ada pengembangan dan perancangan sistem yang terdapat beberapa tahapan yaitu konteks diagram, rancangan output, rancangan input, rancangan database, rancangan antar muka dan rancangan logika program. Tahapan selanjutnya akan dilakukan pada bab berikutnya yaitu hasil dan pembahasan. Berikut penjelasan dari tahapan-tahapan tersebut.

#### **3.1. Alat dan Bahan Penelitian yang Digunakan**

#### **3.1.1. Teknik Pengumpulan Data**

Metodologi penelitian merupakan tahapan-tahapan yang dilalui oleh peneliti untuk memperoleh gambaran yang jelas, mengenai penelitian, maka penyusunan metodologi penelitian adalah sebagai berikut:

1. Data *Collecting*  RSITAS ISLAM

 Data yang dikumpulkan yaitu data materi pembelajaran. Data materi pembelajaran diperoleh dengan cara pembelajaran melalui buku referensi dan pencarian artikel yang berkaitan dengan materi diinternet.

2. Studi Literatur

 Studi literatur dilakukan dengan cara mengumpulkan dan mempelajari segala macam informasi yang berhubungan dengan pengolahan citra, dan segala yang berhubungan dengan model pemrogramannya.

3. Perancangan Sistem

 Pada tahap ini dilaksanakan perancangan sistem perangkat lunak yang akan dibuat berdasarkan hasil studi literatur yang ada. Perancangan perangkat lunak ini meliputi desain struktur data, desain aliran informasi, desain antar muka, desain algoritma dan pemrograman. Perancangan ini dengan membuat alur program, menentukan algoritma yang sesuai agar program dapat berjalan dengan baik dan efisien.

4. Pembangunan sistem

 Tahap pembangunan sistem dilakukan secara bertahap dengan acuan studi literatur dan perancangan sistem yang telah dibuat. Perancangan sistem yang telah dibuat akan dibangun dengan bahasa pemrograman yang telah disepakati.

5. Pengujian dan Evaluasi

 Pada tahap ini dilakukan uji coba program untuk mencari masalah yang mungkin timbul, mengevaluasi jalannya program, dan mengadakan perbaikan jika ada kekurangan.

6. Penyusunan Laporan Penelitian

 Penyusunan laporan dilakukan pada tahap akhir sebagai dokumentasi. Dokumentasi ini dibuat untuk menjelaskan aplikasi agar memudahkan orang lain yang ingin mengembangkan aplikasi lebih lanjut.

# **3.1.2. Spesifikasi Kebutuhan** *Hardware* **dan** *Software*

 Dalam penelitian ini penulis menggunakan alat untuk mendukung proses pembangunan sistem yang terdiri dari dua jenis alat yaitu perangkat keras (*hardware*) dan perangkat lunak (*software*).

# **A. Perangkat Keras (***Hardware***)**

Perangkat keras (*hardware*) yang digunakan dalam proses pembuatan aplikasidengan spesifikasi sebagai berikut :

- 1. Processor Intel(R) Core(TM) i5-3337u CPU @ 1.80GHz 1.80GHz
- 2. Harddisk 750 GB
- 3. RAM 4 GB
- 4. VGA NVIDIA GEFORCE 720M
- 5. Mouse

# **B. Perangkat Lunak (***Software***)**

Perangkat lunak (*software*) yang digunakan dalam proses pembuatan aplikasi

dengan spesifikasi sebagai berikut : LAM

- 1. Sistem Operasi Windows 7 Ultimate
- 2. XAMPP v1.7.3
- 3. Sublime 3.0
- 4. PHP

# **3.2. Metodologi Penelitian**

 Langkah-langkah pengolahan citra yang dilakukan oleh sistem ditampilkan pada gambar 3.1.

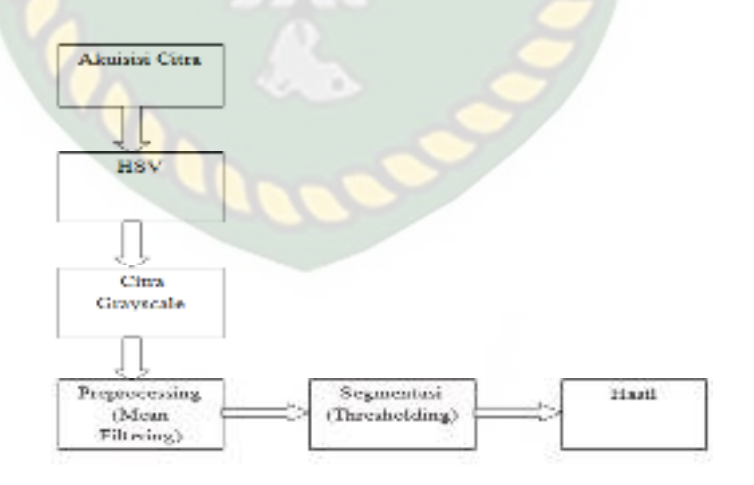

**Gambar 3.1** Metodologi Penelitian Sistem Yang Akan Dibangun

Adapun uraian langkah-langkah proses pengolahan citra gambar 3.1 sebagai berikut.

#### **3.2.1. Akuisisi Citra**

 Pada tahap ini sistem menerima inputan data berupa file gambar (gambar digital yang diambil pada tumbuhan). Data gambar tersebut nantinya akan diproses lebih lanjut pada tahap merubah citra (gambar) warna ke citra HSV.

#### **3.2.2. HSV (Hue, Saturation, Value)**

 Pada tahap ini sistem melakukan proses merubah citra warna menjadi citra HSV.

Berikut contoh matriks nilai 5 x 5 pada citra referensi dan citra baru.

| a                        |                                      |                                                  |                                      |            |                    |                     |                                                           |                               |                       |
|--------------------------|--------------------------------------|--------------------------------------------------|--------------------------------------|------------|--------------------|---------------------|-----------------------------------------------------------|-------------------------------|-----------------------|
|                          | $B - 150$                            | $B - 100$ $B - 120$                              |                                      | $B - 190$  |                    |                     | $B - 90$ $B - 130$ $B - 130$ $B - 130$                    |                               | $B = 200$             |
| $R - 100$<br>$C_1 = 302$ | $R - 110$<br>$C_1 = 180$ $C_1 = 130$ | $R - 80$                                         | $R - 210$<br>$C_2 = 300$ $C_2 = 200$ | $R - 120$  | $10 - 110$         | $R = 100$ $R = 801$ | $G = 150$ $G = 150$ $G = 100$ $G = 120$                   | $R = 180$                     | $R = 120$<br>$G = 90$ |
| $B - 80$                 | $B - 90$                             | $B - 150$ $B - 100$                              |                                      | $B - 150$  | $11 = 150$         | $H = 140$           | $11 = 80$                                                 | $11 - 90$                     | $H = 80$              |
|                          |                                      | $G = 100$ $G = 160$ $G = 130$ $G = 80$           |                                      | $G = 200$  | 50<br>G.           | $G = 110$ $G = 170$ |                                                           | $G = 170$                     | $G = 200$             |
| $R = 200$                | $R = 180$                            | $R - 110$ $R = 110$                              |                                      | $R = 120$  | $R = 80$           | $R = 120$           | $R = 100$                                                 | $R = 150$                     | $R = 130$             |
| $B = 200$                | $B = 80$                             | $B = 90$ $B = 100$                               |                                      | $ B - 110$ | $B - 120$          | $B - 120$           | $B = 100$ $B = 100$ $B = 110$                             |                               |                       |
| $C = 80$ .               |                                      | $C = 100$ $C = 150$ $C = 120$ $C = 50$           |                                      |            | $G = 130$ $G = 50$ |                     | $ G = 150$ $ G = 150$ $ G = 150$                          |                               |                       |
| $R = 90$                 |                                      | $R = 200$ $R = 110$ $R = 140$                    |                                      | $R = 150$  |                    | $R = 110$ $R = 140$ |                                                           | $R = 150$ $R = 200$ $R = 150$ |                       |
| $B = 130$                |                                      | $B = 150$ $B = 120$ $B = 150$ $B = 130$          |                                      |            |                    | $B = 110$ $B = 100$ | $B = 170$ $B = 100$ $B = 140$                             |                               |                       |
| $(7 - 150)$              |                                      | $G = 130$ $G = 110$ $G = 90$ $G = 150$           |                                      |            |                    |                     | $(3 + 20)$ $(3 + 130)$ $(3 - 30)$ $(3 - 150)$ $(3 - 150)$ |                               |                       |
| $R - 80$                 |                                      | $R - 120$ $R - 150$ $R - 100$ $R - 80$           |                                      |            | $R - 110$          | $R - 150$           | $R = 110$                                                 | $R - 210$ $R - 80$            |                       |
| $B - 130$                |                                      | $B - 150$ $B - 130$ $B - 100$                    |                                      | $B - 80$   | $=120$             | B 80                | $B = 120$                                                 | $B = 130$                     | $B = 150$             |
|                          |                                      | $G = 110$ $G = 90$ $G = 120$ $G = 150$ $G = 140$ |                                      |            | $G = 90$           |                     | $[G - 120]$ $G - 140$ $G - 120$ $G - 180$                 |                               |                       |
|                          |                                      | $R = 130$ $R = 100$ $R = 110$                    |                                      | $R = 90$   |                    |                     | $R = 110$ $R = 100$ $R = 130$ $R = 200$ $R = 90$          |                               |                       |

**Gambar 3.2** Matriks Nilai Citra Warna, (a) Citra Referensi, (b) Citra Baru

Untuk mengetahui ada atau tidaknya perbedaan, dapat dilihat dengan membandingkan gambar citra referensi dengan gambar citra baru. Berikut tahapan proses yang dapat dilakukan dalam HSV*.* 

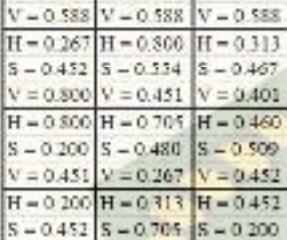

 $H = 0.751$ 

 $S = 0.153$ 

 $-0.452$ 

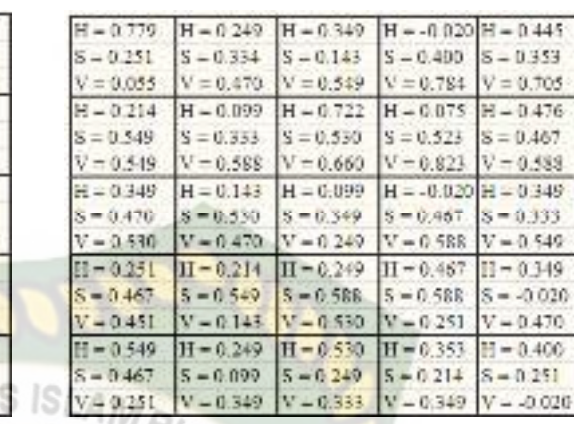

(a) (b)

 $V = 0.554$ 

 $H = 0.694$  H = 0.554

 $S = 0.229$ 

 $S - 0.467$ 

 $S = 0.401$ 

 $V = 0.509$   $V = 0.588$   $V = 0.509$ 

 $H = 0.45$   $H = 0.611$   $H = -0.041$ 

 $S = 0.467$   $S = 0.200$   $S = 0.267$ 

 $= 0.267$  H = 0.800 H = 0.313

 $= 0.451$  V = 0.267 V = 0.452

 $V = 0.467$   $V = 0.467$ 

 $S - 0.534$ 

 $H = 0.313$ 

 $S = 0.333$ 

 $V = 0.588$ 

 $H = 0.695$ 

 $S = 0.401$ 

 $V = 0.588$ 

 $H = 0.450$ 

 $8 - 0.229$ 

 $V = 0.554$ 

 $H = 0.229$ 

 $S - 0.451$ 

 $V = 0.554$ 

 $H = 0.811$ 

 $S = 0.451$ 

 $V = 0.229$ 

 $H = 0.305$ 

 $S = 0.429$ 

 $V = 0.549$ 

 $H = 0.452$ 

 $S = 0.467$ 

 $V = 0.588$ 

 $H = 0.467$ 

 $8 - 0.452$ 

 $V = 0.267$ 

 $H = 0.611$ 

 $S = 0.800$ 

 $V = 0.588$ 

 $H = 0.229$ 

 $S = 0.800$ 

 $V = 0.709$ 

# **Gambar 3.3** Matriks Nilai Hasil RGB ke HSV

(a) Citra Referensi, (b) Citra Baru

Berikut adalah rumus perhitungan untuk mendapatkan hasil dari RGB ke HSV :

$$
R' = \frac{R}{255}, \quad G' = \frac{G}{255}, \quad B' = \frac{B}{255}
$$
  

$$
V = \max(R, G, B)
$$
  
(1)  

$$
\delta = V - \min(R, G, B)
$$
  
(2)  

$$
S = \frac{\delta}{V}
$$
  
(3)

$$
H = \begin{cases} 0, & \text{Jika } S = 0 \\ \frac{1}{6} * \left[ \frac{G - B}{\delta} \right], & \text{Jika } V = R \\ \frac{1}{6} * \left[ 2 + \frac{B - R}{S * V} \right], & \text{Jika } V = G \\ \frac{1}{6} * \left[ 4 + \frac{R - G}{S * V} \right], & \text{Jika } V = B \end{cases}
$$

# $H = H + 1$ , Jika  $H < 0$ (5) **...(3.1)**

(Sumber : Adirin., Seta Samsiana., H.Sugeng, 2012)

(4)

Contoh perhitungan untuk mendapatkan hasil dari RGB ke HSV berdasarkan rumus :

$$
R' = \frac{R}{255} = \frac{120}{255} = 0.470, G' = \frac{G}{255} = \frac{110}{255} = 0.431,
$$
  
\n
$$
B' = \frac{B}{255} = \frac{130}{255} = 0.509
$$
  
\n
$$
V = \max(R, G, B) \rightarrow B = 0.509
$$
  
\n
$$
\delta = V - \min(R, G, B) \rightarrow V = 0.509 - 0.431 = 0.078
$$
  
\n
$$
S = \frac{\delta}{V} = \frac{0.078}{0.509} = 0.153
$$
  
\n
$$
H = \frac{1}{6} * \left[ 4 + \frac{R - G}{S * V} \right] \rightarrow H = \frac{1}{6} * \left[ 4 + \frac{0.470 - 0.431}{0.153 * 0.509} \right]
$$
  
\n
$$
= \frac{1}{6} * \left[ 4 + \frac{0.039}{0.077} \right]
$$
  
\n
$$
= \frac{1}{6} * \left[ 4 + 0.506 \right]
$$
  
\n
$$
= \frac{4.506}{6} = 0.751
$$

# **3.2.3. Citra Grayscale**

 Setelah matriks nilai citra warna diketahui, pada gambar 3.3 maka langkah selanjutnya merubah matriks nilai citra warna menjadi citra keabuan. Berikut contoh

penyelesaian perhitungan pada matriks nilai citra referensi (x1.y1) dan citra baru  $(x1,y2)$ .

$$
\frac{0.751 + 0.153 + 0.509}{3} = 0.471 \text{ dan } \frac{0.779 + 0.251 + 0.470}{3} = 0.5
$$

 Berikut matriks nilai yang diperoleh dari perhitungan nilai kanal pada citra referensi dan citra baru :

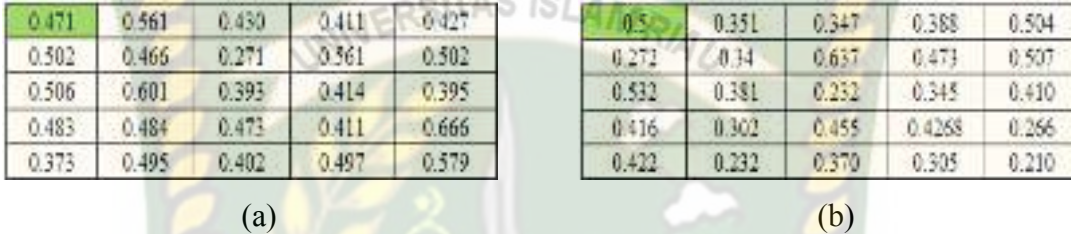

**Gambar 3.4** Matriks Nilai Hasil Perhitungan

(a) Citra Referensi, (b) Citra Baru

#### **3.2.4. Mean Filtering**

 Pada tahap ini sistem melakukan proses perbaikan citra yang dihasilkan pada tahap sebelumnya, yaitu dengan mencari nilai rata-rata pada citra *grayscale*. Berikut contoh penyelesaian perhitungan pada matriks nilai citra referensi dan citra baru.

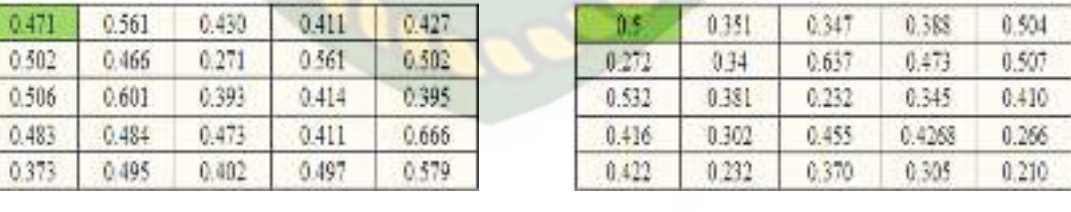

 $(a)$  (b)

**Gambar 3.5** Proses Penyelesaian *Mean Filtering* 

(a) Citra Referensi, (b) Citra Baru

Penyelesaian perhitungan pada matriks nilai citra referensi :

$$
f(x,y) = \frac{1}{3x^3} (0.471 + 0.561 + 0.430 + 0.502 + 0.466 + 0.271 + 0.506 + 0.601 + 0.393)
$$
  
= 0.466 ...(3.2)

Penyelesaian perhitungan pada matriks nilai citra baru :

$$
f(x,y) = \frac{1}{3x^3} (0.5 + 0.351 + 0.347 + 0.272 + 0.34 + 0.637 + 0.532 + 0.381 + 0.232) = 0.399
$$

Sehingga diperoleh matriks nilai hasil proses *mean filtering* berikut.

(a) (b)

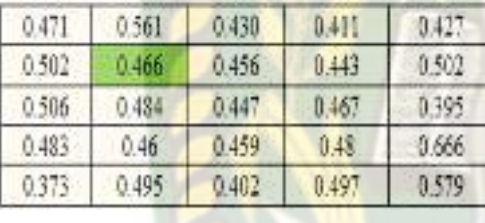

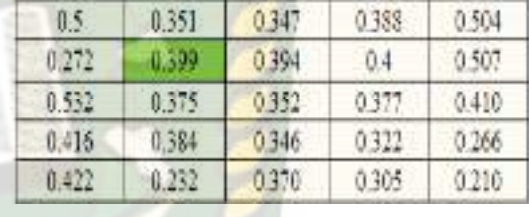

**Gambar 3.6** Matriks Nilai Hasil *Mean Filtering*  (a) Citra Referensi, (b) Citra Baru

#### **3.2.5. Threshold**

 Pada tahap ini sistem melakukan proses perubahan citra *hsv* yang sudah ditingkatkan kualitasnya (perbaikan) menjadi citra hitam putih (citra biner).

Berikut contoh penyelesaian perhitungan matriks nilai citra referensi dan citra baru dengan persamaan 2.3.

Pada Matriks Nilai Citra Referensi :

$$
\frac{0.666 + 0.373}{2} = 0.519
$$

Pada Matriks Nilai Citra Baru :

$$
\frac{0.532 + 0.210}{2} = 0.371 \tag{3.3}
$$

 Bila nilai threshold pada kedua citra sudah diketahui, makadilakukan tahap selanjutnya untuk mendapatkan matriks nilai citra biner.Berikut contoh penyelesaian matriks nilai pada citra referensi dan citra baru.

Penyelesaian pada matriks nilai citra referensi :

$$
f(x,y) = \begin{cases} 255, jika f(x,y) \ge 0.519 \\ 0, jika f(x,y) < 0.519 \end{cases}
$$

Penyelesaian pada matriks nilai citra baru :

$$
f(x,y) = \begin{cases} 255, jika \ f(x,y) \ge 0.371 \\ 0, jika \ f(x,y) < 0.371 \end{cases} \dots (3.4)
$$

Maka diperoleh matriks nilai citra biner berikut :

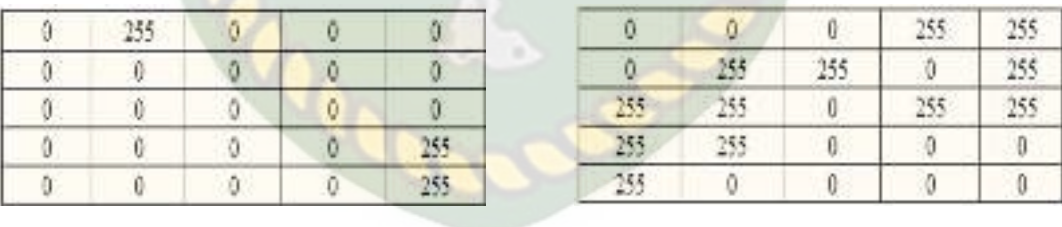

**Gambar 3.7** Matriks Nilai Citra Biner

 $(a)$  (b)

CKAND

(a) Citra Referensi, (b) Citra Baru

#### **3.3. Pengembangan dan Perancangan Sistem**

#### **3.3.1. Konteks Diagram**

 Konteks diagram merupakan alat untuk menggambarkan struktur analisis. Dapat dilihat pada gambar 3.8.

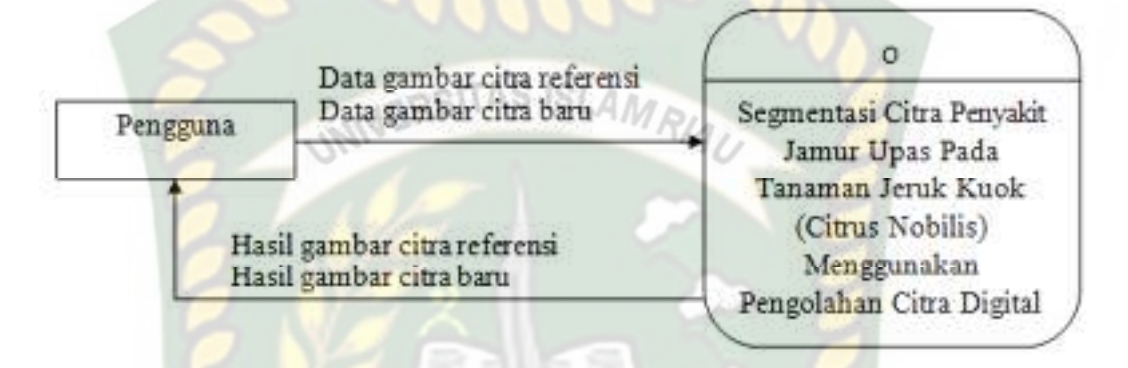

**Gambar 3.8** Konteks Diagram

Konteks diagram pada sistem ini memiliki satu pengguna yang dapat mengoperasikan atau mengolah sistem.

**PEKANBARU** 

#### **3.3.2. Data Flow Diagram (DFD) Level 0**

Pada DFD level 0 menggambarkan aliran data suatu sistem. Data flow diagram pada segmentasi citra ini dapat digambarkan sebagai berikut.

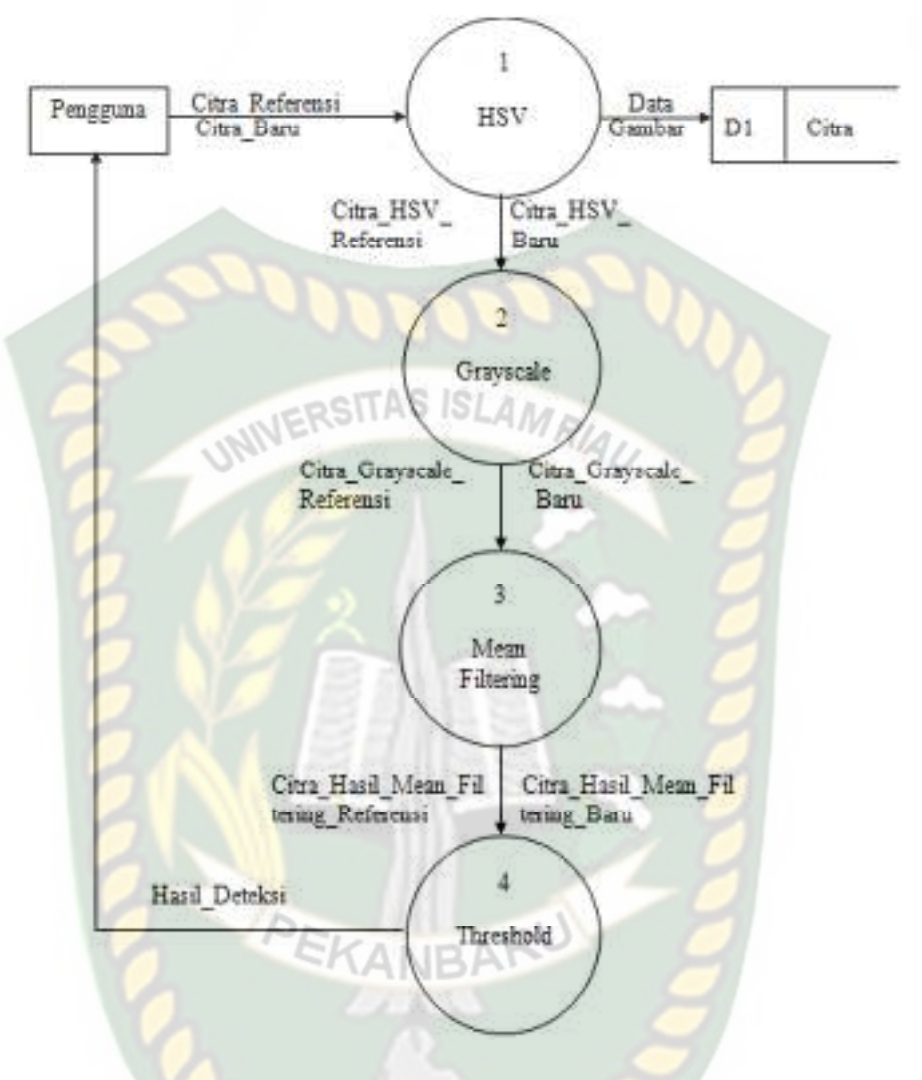

### **Gambar 3.9** DFD Pengguna Level 0

Pada DFD ini terdapat satu entitas yang terlibat, yaitu pengguna yang akan mengoperasikan sistem untuk penginputan gambar.

# **3.3.3. Rancangan** *Output*

 Rancangan *output* merupakan bentuk dari hasil pemrosesan dari sebuah sistem. Pada segmentasi citra tanaman jeruk kuok (*citus nobilis*) menggunakan pengolahan citra digital ini, *output* yang dihasilkan berupa pemberitahuan bahwa gambar yang diproses memiliki perbedaan atau tidak, dapat dilihat pada gambar 3.10.

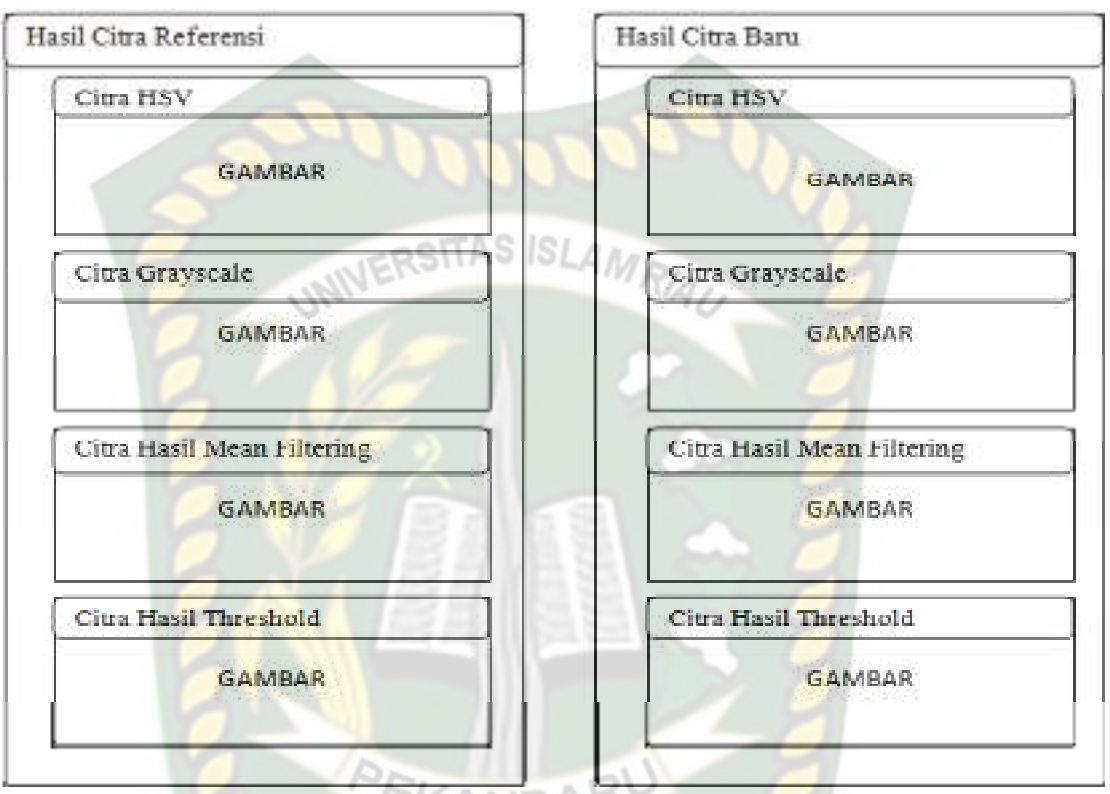

**Gambar 3.10** Desain Rancangan Output

 Setelah sistem menampilkan perbedaan gambar pada setiap tahapan, kemudian sistem menampilkan persentase pada objek yang diperlukan. Gambar tersebut dapatdilihat pada gambar 3.11

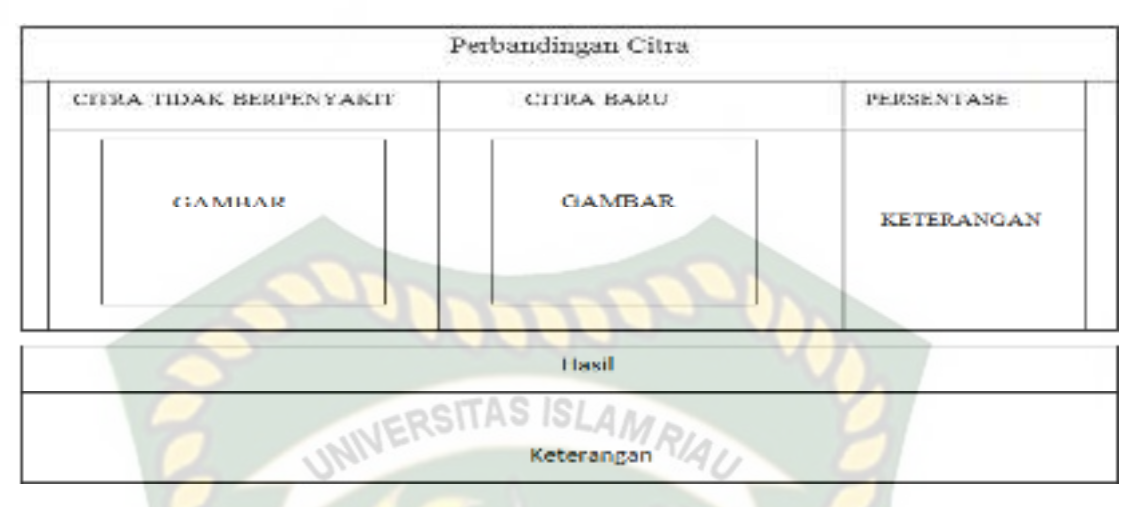

**Gambar 3.11** Persentase Citra

# **3.3.4. Rancangan** *Input*

Rancangan *input* merupakan suatu bentuk tampilan/form yang digunakan untuk menginputkan data. Tampilan *input* citra digunakan untuk memasukkan data citra. Data yang diinputkan adalah data citra yang akan diolah dalam proses perbandingan citra. Tampilan input dapat dilihat pada gambar 3.12.

KANDAY

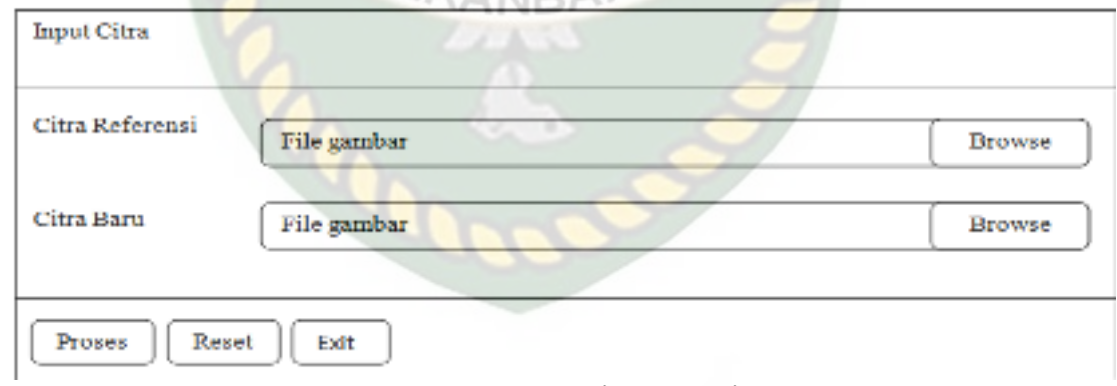

**Gambar 3.12** Desain Input Citra

#### **3.3.5. Rancangan Logika Program**

Desain logika program menggambarkan logika program yang akan dibuat menggunakan alat bantu *flowchart.* Desain logika program ini bertujuan untuk menunjukkan alur program. Mulai data diinputkan, sampai program menghasilkan *output.* Oleh karena itu, logika program merupakan unsur penting untuk membangun sebuah sistem berbasis komputer. Karena hal ini akan sangat membantu pengguna yang akan menggunakan sistem tersebut.

# **3.3.5.1.** *Flowchart* **Alur Program**

 *Flowchart* halaman utama menggambarkan alur jalannya program pada halaman utama sistem.

Perpustakaan Universitas Islam Riau Dokumen ini adalah Arsip Milik:

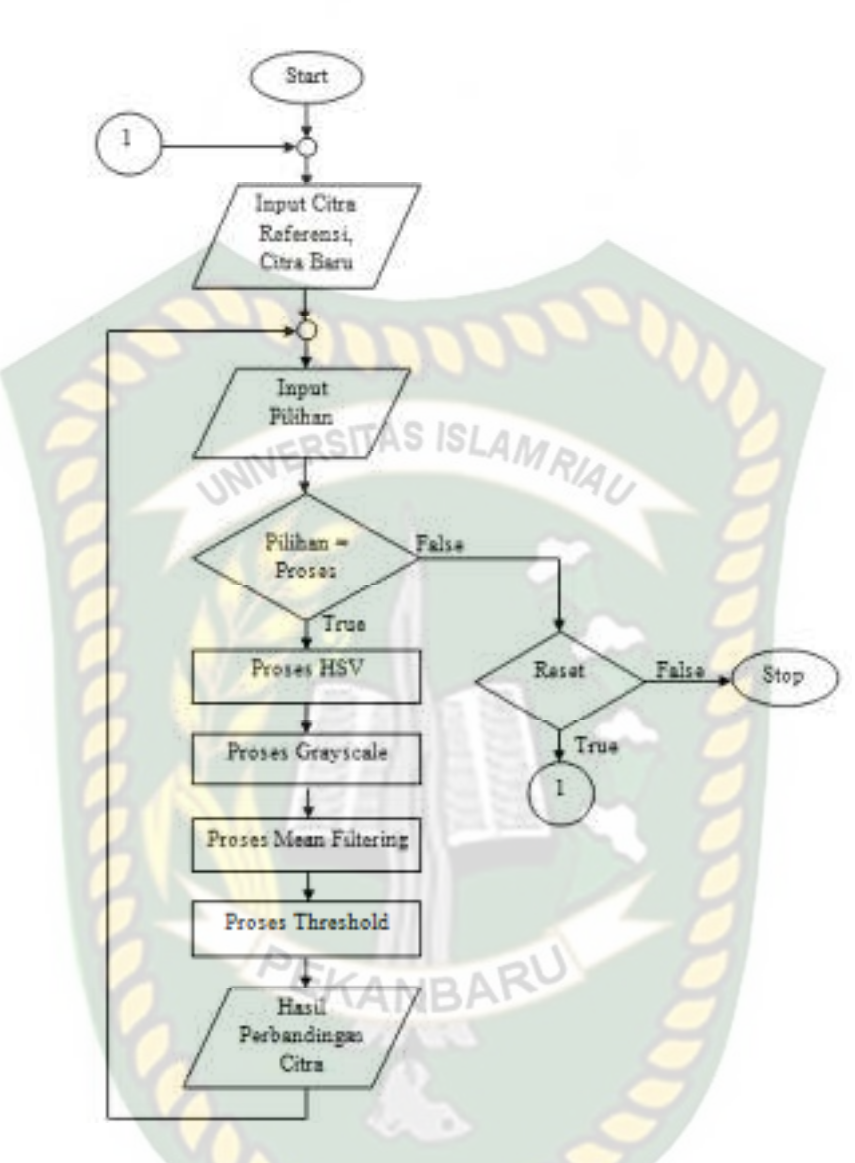

**Gambar 3.13** Flowchart Alur Program